# Mobilna radna stanica Dell Precision M4700/M6700 Informacije o postavljanju i zna**č**ajkama

### O upozorenjima

UPOZORENJE: UPOZORENJE ozna**č**ava mogu**ć**e ošte**ć**enje imovine, tjelesne ozljede ili smrt.

## M4700 — Pogled s prednje i stražnje strane

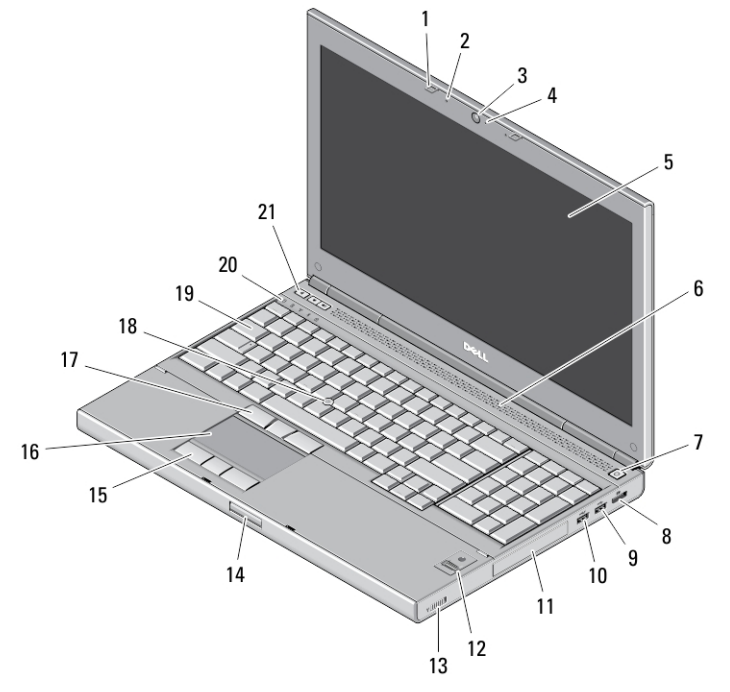

#### Slika 1. Pogled s prednje strane

- 1. brave za zaslon (2)
- 2. mikrofoni (2) (opcionalno)
- 3. kamera (opcionalno)
- 4. LED žaruljica kamere (opcionalno)
- 5. zaslon
- 6. zvučnici (2)
- 7. gumb za uključivanje/isključivanje
- 8. priključak DisplayPort
- 9. USB 3.0 priključak
- 10. USB 3.0 PowerShare priključak
- 11. tvrdi pogon
- 12. čitač otisaka prstiju (opcionalno)
- 13. prekidač za bežičnu vezu
- 14. gumb za otpuštanje brave zaslona
- 15. gumbi podloge osjetljive na dodir (3)
- 16. podloga osjetljiva na dodir
- 17. gumbi pokazivača (3)
- 18. pokazivač (track stick)
- 19. tipkovnica
- 20. svjetla statusa uređaja
- 21. gumbi za kontrolu glasnoće (3)

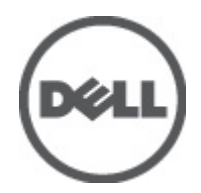

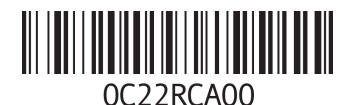

tivni model: P21F a vrsta: P21F001, P2 2012 - 06

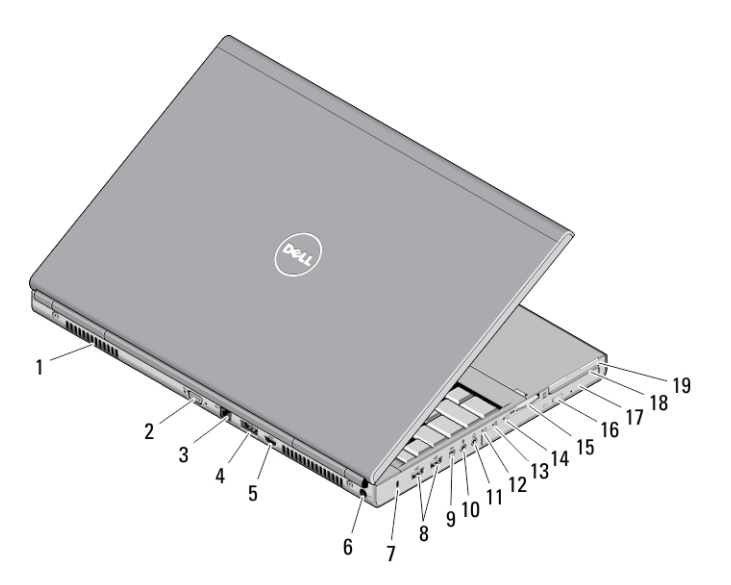

#### Slika 2. Pogled sa stražnje strane

- 1. otvori za ventilaciju (2)
- 2. VGA priključak
- 3. mrežni priključak
- 4. eSATA/USB 2.0 priključak
- 5. HDMI priključak
- 6. priključak za napajanje
- 7. utor za sigurnosni kabel
- 8. USB 2.0 priključci (2)
- 9. IEEE 1394 ulaz ( 4-pinski)
- 10. priključak za mikrofon
- 11. priključak za slušalice
- 12. svjatla statusa tvrdog pogona
- 13. svjetlo statusa baterije
- 14. svjetlo napajanja
- 15. utor čitača kartica 10-u-1
- 16. gumb za otvaranje optičkog pogona
- 17. optički pogon
- 18. utor za čitača kartica
- 19. utor za ExpressCard

# M4700 — Osnovni prikaz

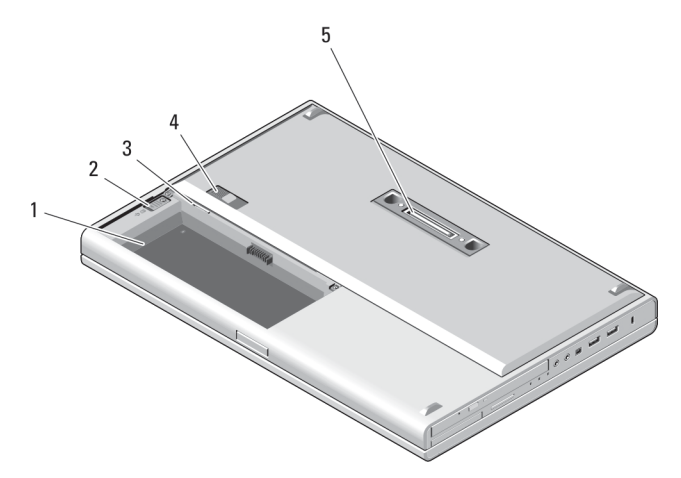

#### Slika 3. Osnovni prikaz

1. utor za bateriju

- 2. zasun za izbacivanje HDD
- 3. utor za SIM
- 4. zasun za oslobađanje baterije
- 5. ulaz za priključak I/O

## M6700 — Pogled s prednje i stražnje strane

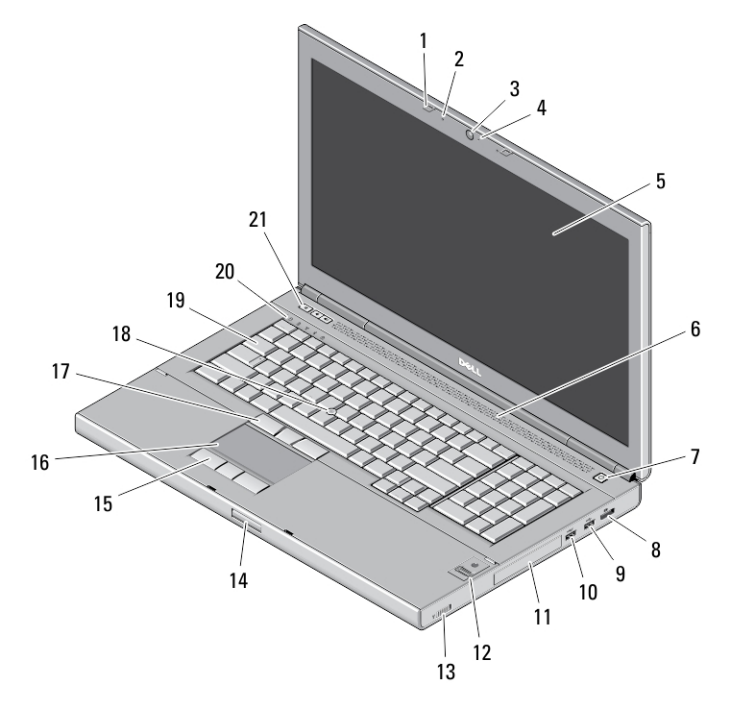

#### Slika 4. Pogled s prednje strane

- 1. brave za zaslon (2)
- 2. mikrofoni (2) (opcionalno)
- 3. kamera (opcionalno)
- 4. LED žaruljica kamere (opcionalno)
- 5. zaslon
- 6. zvučnici (2)
- 7. gumb za uključivanje/isključivanje
- 8. priključak DisplayPort
- 9. USB 3.0 priključak
- 10. USB 3.0 PowerShare priključak
- 11. tvrdi pogon
- 12. čitač otisaka prstiju (opcionalno)
- 13. prekidač za bežičnu vezu
- 14. gumb za otpuštanje brave zaslona
- 15. gumbi podloge osjetljive na dodir (3)
- 16. podloga osjetljiva na dodir
- 17. gumbi pokazivača (3)
- 18. pokazivač (track stick)
- 19. tipkovnica
- 20. svjetla statusa uređaja
- 21. gumbi za kontrolu glasnoće (3)

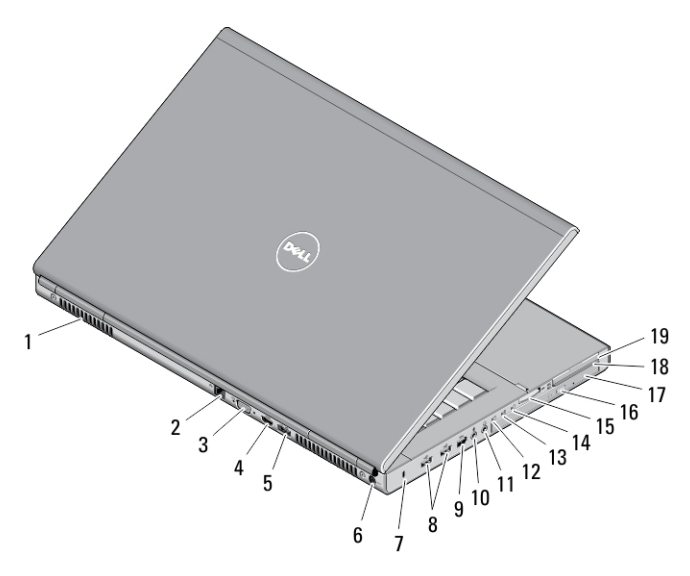

#### Slika 5. Pogled sa stražnje strane

- 1. otvori za ventilaciju (2)
- 2. mrežni priključak
- 3. VGA priključak
- 4. HDMI priključak
- 5. eSATA/USB 2.0 priključak
- 6. priključak za napajanje
- 7. utor za sigurnosni kabel
- 8. USB 2.0 priključci (2)
- 9. ulaz IEEE 1394 (6-pinski, s napajanjem)
- 10. priključak za mikrofon
- 11. priključak za slušalice
- 12. svjatla statusa tvrdog pogona
- 13. svjetlo statusa baterije
- 14. svjetlo napajanja
- 15. utor čitača kartica 10-u-1
- 16. gumb za otvaranje optičkog pogona
- 17. optički pogon
- 18. utor za čitača kartica
- 19. utor za ExpressCard

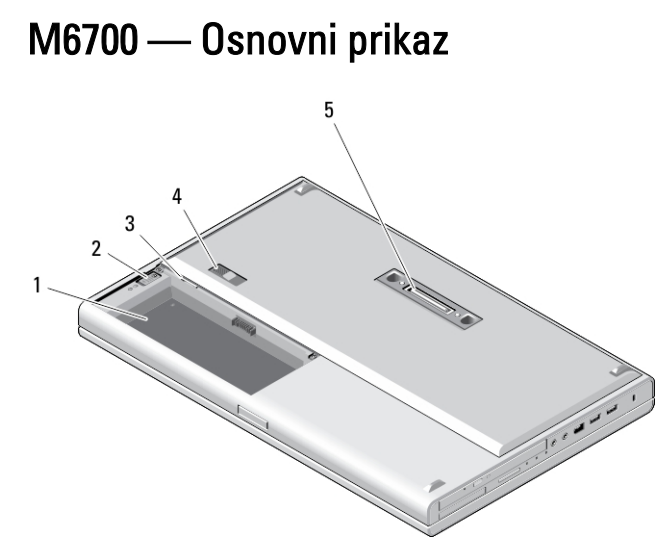

#### Slika 6. Osnovni prikaz

1. utor za bateriju

- 2. zasun za izbacivanje HDD
- 3. utor za SIM
- 4. zasun za oslobađanje baterije
- 5. ulaz za priključak I/O

## Brzo postavljanje

UPOZORENJE: Prije nego što zapo**č**nete bilo koji postupak u ovom odjeljku, pro**č**itajte sigurnosne upute koje ste dobili s ra**č**unalom. Za dodatne informacije o najboljim sigurnosnim postupcima pogledajte www.dell.com/ regulatory\_compliance .

UPOZORENJE: AC adapter može se koristiti s razli**č**itim uti**č**nicama širom svijeta. Me**đ**utim, u razli**č**itim se državama koriste razli**č**iti priklju**č**ci i elektri**č**ni razdjelnici. Korištenje kabela koji nije kompatibilan ili neispravno priklju**č**ivanje kabela na produžni kabel ili uti**č**nicu može dovesti do požara ili ošte**ć**enja opreme.

Ø

OPREZ: Prilikom isklju**č**ivanja kabela AC adaptera iz ra**č**unala uhvatite priklju**č**ak, a ne sam kabel, i povucite ga **č**vrsto no nježno kako biste izbjegli ošte**ć**ivanje kabela. Pri motanju kabela AC adaptera pazite da slijedite kut priklju**č**ka na AC adapteru kako biste izbjegli ošte**ć**ivanje kabela.

NAPOMENA: Neki uređaji možda neće biti uključeni ako ih niste naručili.

1. AC adapter uključite u priključak AC adaptera na računalu i u zidnu utičnicu.

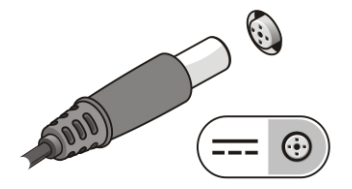

Slika 7. AC Adapter

2. Priključite mrežni kabel (opcionalno).

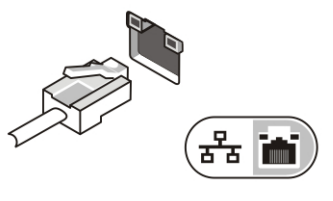

Slika 8. Mrežni priklju**č**ak

3. Priključite USB uređaje, kao što su miš ili tipkovnica (opcionalno).

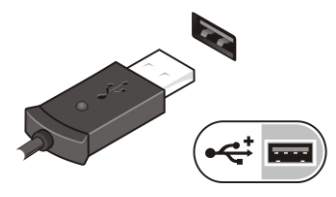

Slika 9. USB priklju**č**ak

4. Priključite IEEE 1394 uređaje, kao što je tvrdi disk 1394 (opcionalno).

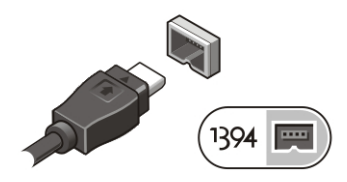

Slika 10. IEEE 1394 priklju**č**ak na M4700

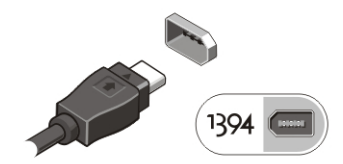

Slika 11. IEEE 1394 priklju**č**ak na M6700

5. Otvorite zaslon računala i pritisnite gumb za uključivanje/isključivanje kako biste uključili računalo.

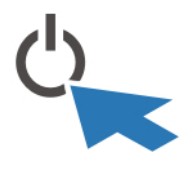

Slika 12. Gumb za uklju**č**ivanje/isklju**č**ivanje

U NAPOMENA: Preporučujemo da uključite i isključite računalo barem jedanput prije nego instalirate bilo kakve kartice ili priključite računalo na priključni uređaj ili druge vanjske uređaje, kao što je pisač.

### Specifikacije

NAPOMENA: Ponude se mogu razlikovati ovisno o regiji. Sljedeće specifikacije obuhvaćaju samo one koje prema Ø zakonu treba isporučiti s računalom. Želite li saznati više informacija u vezi s konfiguracijom računala, kliknite na Start → Pomo**ć** i podrška i odaberite opciju za pregled informacija o računalu.

#### Tablica 1. Napajanje

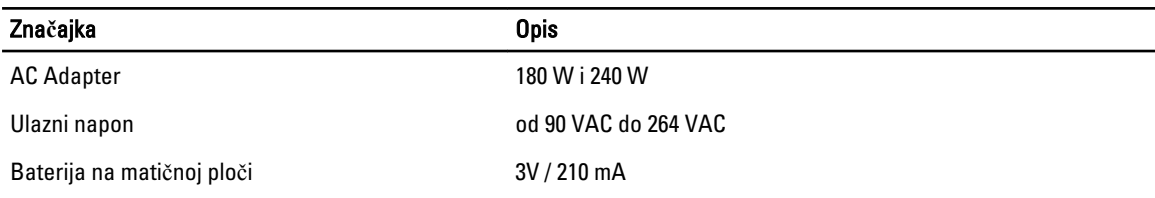

#### Tablica 2. Fizi**č**ke karakteristike

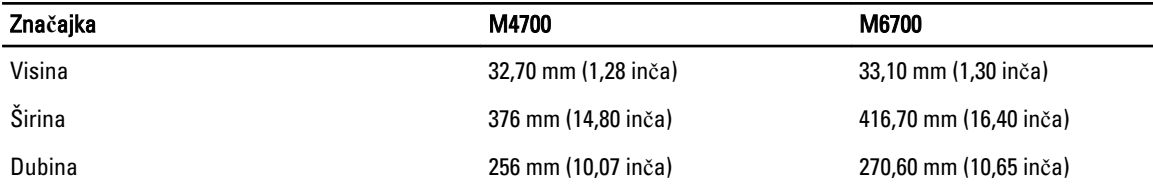

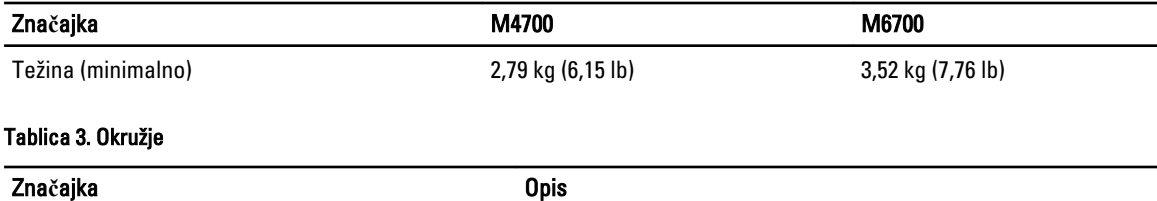

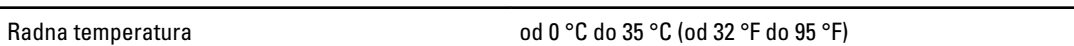

### Information para NOM (únicamente para México)

Sljedeće informacije pružene o uređaju opisanom u ovom dokumentu u sukladnosti su s zahtjevima službenih meksičkih normi (NOM).

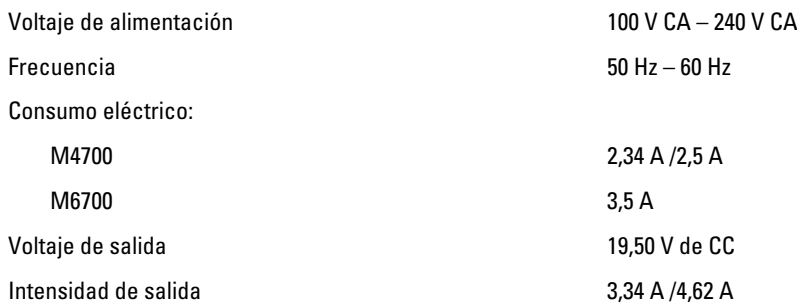

### Traženje dodatnih informacija i resursa

Pogledajte sigurnosne i regulatorne dokumente koji su isporučeni s vašim računalom i web-mjesto za usklađenost sa zakonskim odredbama na www.dell.com/regulatory\_compliance za dodatne informacije o:

- Najboljim načinima zaštite
- Pravnoj certifikaciji
- Ergonomiji

Pogledajte www.dell.com za dodatne informacije o:

- Jamstvu
- Uvjete i odredbe (samo za SAD)
- Licencni ugovor s krajnjim korisnikom (EULA)

Dodatne informacije o vašem proizvodu su dostupne na support.dell.com/manuals.

#### **©** 2012 Dell Inc.

Zaštitni znakovi korišteni u ovom tekstu: Dell™, logotip DELL, Dell Precision™, Precision ON™,ExpressCharge™, Latitude™, Latitude ON™, OptiPlex™, Vostro™ i Wi-Fi Catcher™ su zaštitni znakovi tvrtke Dell Inc. Intel®, Pentium®, Xeon®, Core™, Atom™, Centrino® i Celeron® su registrirani zaštitni znakovi ili zaštitni znakovi tvrtke Intel Corporation u SAD i drugim zemljama. AMD® je registrirani zaštitni znak, a AMD Opteron™, AMD Phenom™, AMD Sempron™, AMD Athlon™, ATI Radeon™ i ATI FirePro™ su zaštitni znakovi tvrtke Advanced Micro Devices, Inc. Microsoft®, Windows®, MS-DOS®, Windows Vista®, gumb za pokretanje Windows Vista i Office Outlook® su zaštitni znakovi ili registrirani zaštitni znakovi tvrtke Microsoft Corporation u Sjedinjenim Američkim Državama i/ili drugim zemljama. Blu-ray Disc™ je zaštitni znak u vlasništvu tvrtke Blu-ray Disc Association (BDA) i licenciran je za korištenje na diskovima i sviračima. Znak riječi Bluetooth® je registrirani zaštitni znak i u vlasništvu je tvrtke Bluetooth® SIG, Inc. i bilo kakvo

korištenje te marke od strane tvrtke Dell Inc. je licencirano. Wi-Fi® je registrirani zaštitni znak tvrtke Wireless Ethernet Compatibility Alliance, Inc.